## **SECRETARIA DE REGISTRO DE DIPLOMAS**

## **GUIA PARA VERIFICAÇÃO DE VALIDADE E AUTENTICIDADE DE DIPLOMA DIGITAL**

 A **Universidade Federal do Mato Grosso do Sul** (UFMS), cumprindo com as legislações federais e buscando melhorar a prestação de seus serviços com inovações, aderiu ao **Registro do Diploma Digital.**

Posto isso, esclarecemos que o **Diploma Digital** é uma inovação tecnológica do **Ministério da Educação** (MEC) para modernizar o fluxo processual de emissão e/ou registro de diploma de graduação, pois garante a integridade e interoperabilidade dos dados de forma totalmente digital.

Para maior clareza e segurança ao **validar o Diploma Digital**, apresentamos as legislações referentes ao assunto:

- Portaria MEC nº 330, de 5 de abril de 2018 (Dispõe sobre a emissão de diplomas em formato digital nas instituições de ensino superior pertencentes ao sistema federal de ensino);

- Portaria MEC nº 1.095, de 25 de outubro de 2018 (Dispõe sobre a expedição e o registro de diplomas de cursos superiores de graduação no âmbito do sistema federal de ensino);

- Portaria MEC nº 554, de 11 de março de 2019 (Dispõe sobre a emissão e o registro de diploma de graduação, por meio digital, pelas Instituições de Ensino Superior - IES pertencentes ao Sistema Federal de Ensino);

- Medida Provisória nº 2.200-2, de 24 de agosto de 2001 (Institui a Infra-Estrutura de Chaves Públicas Brasileira - ICP-Brasil, transforma o Instituto Nacional de Tecnologia da Informação em autarquia, e dá outras providências); e

- Instrução Normativa SESU/MEC nº 2, de 12 de novembro de 2021 (Aprova a versão 1.03 dos Anexos I e III da Instrução Normativa - IN/SESU nº 1, de 15 de dezembro de 2020, altera o §3º do art. 9º e dá outras providências).

Informamos que os **Diplomas Digitais** de graduação, emitidos pela UFMS e registrados pela SERED/DIGAB/RTR/UFMS, a partir de 17 de dezembro de 2021, podem ter sua validade comprovada no seguinte sitio eletrônico:

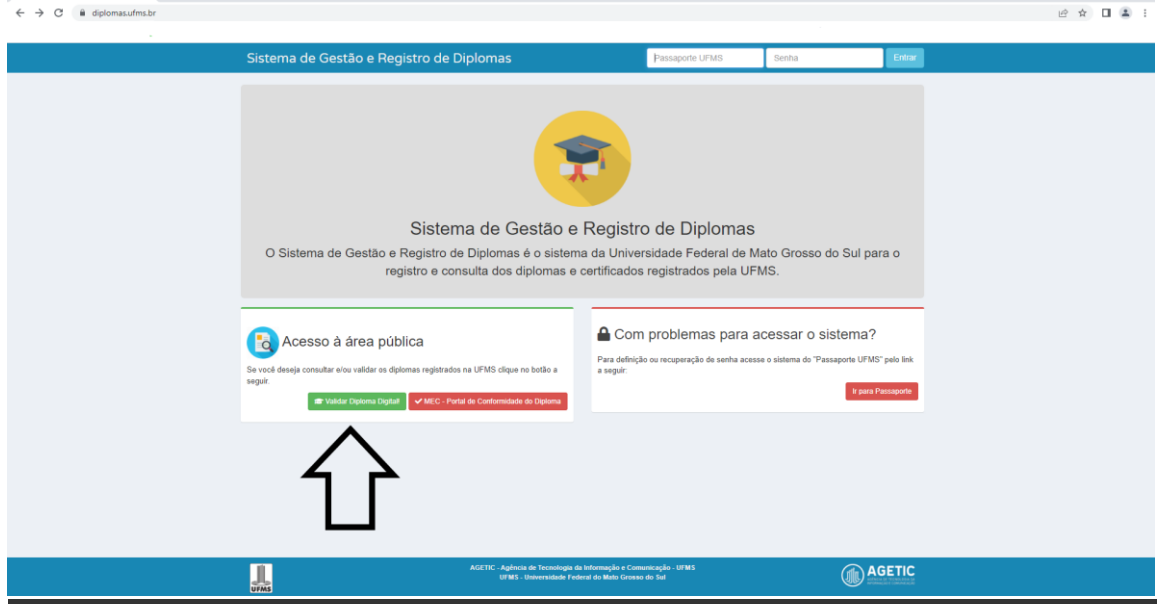

## https://diplomas.ufms.br

Para consulta pública e validação do diploma digital registrado pela UFMS, favor seguir os seguintes passos:

Digitar o código de *validação* que se encontra no verso do **Diploma Digital.**

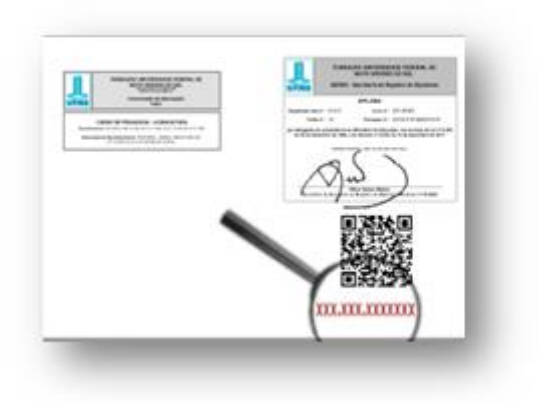

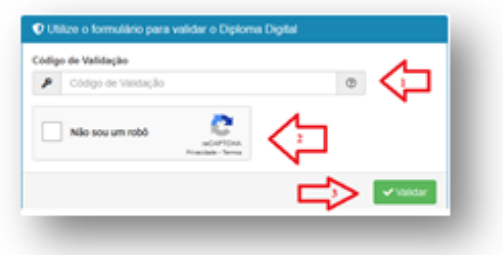

 Após informar o código de validação no campo "Código de Validação", marcar o *checkbox* "Não sou um robô" e clicar no botão "Validar".

.

- $\bullet$
- Em seguida efetuar o "Download Xml Diploma Digital", para verificar a conformidade do Diploma Digital no portal eletrônico do Ministério da Educação – MEC:

http://portal.mec.gov.br/diplomadigital/

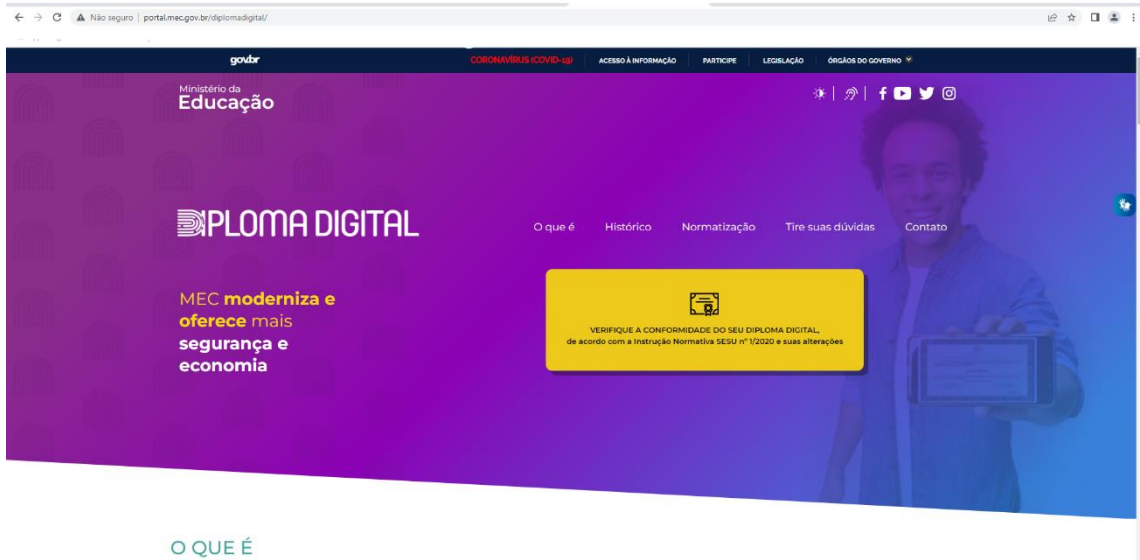

OU

https://validadordiplomadigital.mec.gov.br/diploma

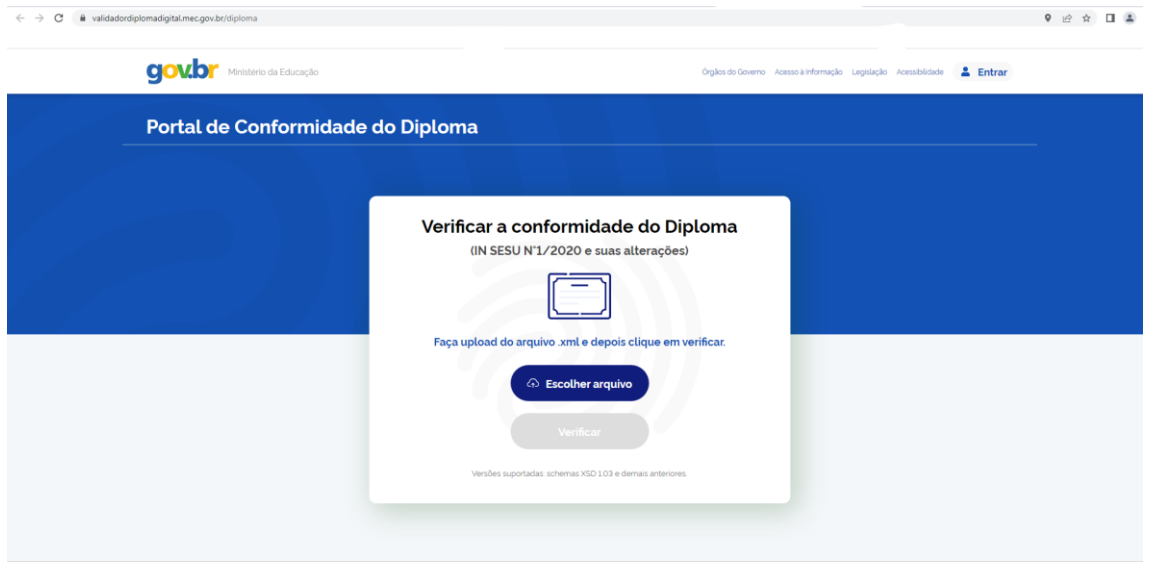

aoybr

## <u>APÓS SALVAR O RELATÓRIO EMITIDO, A VALIDAÇÃO DO DIPLOMA<br>DIGITAL PELO MINISTÉRIO DA EDUCAÇÃO – MEC - ESTÁ FINALIZADA.</u>

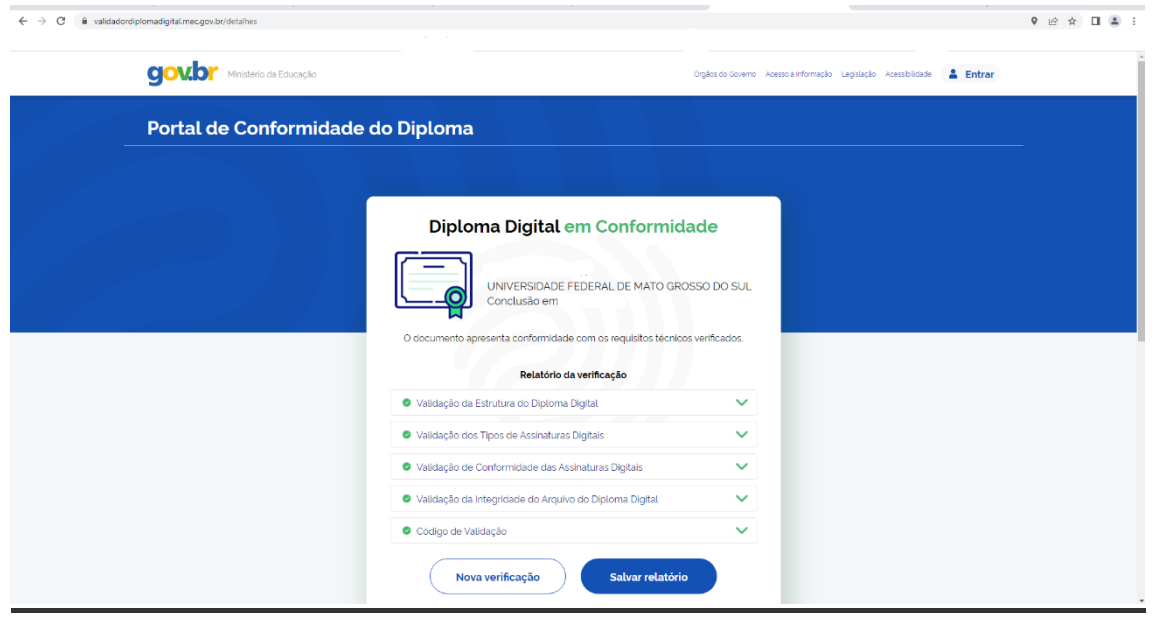